# **INSTRUKCJA PUBLIKACJI OGŁOSZENIA**

## **W "MAZOWIECKIM BANKU OFERT PRACY DLA NAUCZYCIELI"**

- 1. Proces rejestracji nowego ogłoszenia pracy rozpoczyna się od otwarcia w przeglądarce internetowej strony: <http://mbopn.kuratorium.waw.pl/>
- 2. Następnie należy wybrać opcję **Dodaj ogłoszenie**.

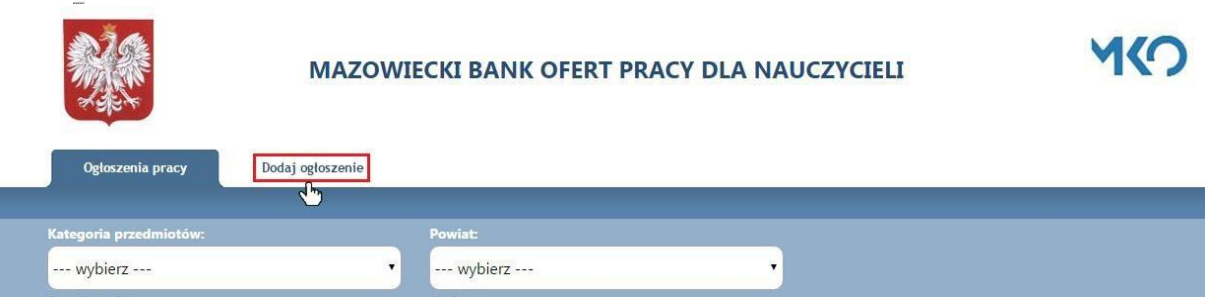

3. W kolejnym kroku należy się zalogować do serwisu używając dotychczasowej nazwy użytkownika i hasła do serwisu Extranet. W przypadku braku konta należy kliknąć w przycisk **Zarejestruj się**. Jeśli konto zostało utworzone, a nie jest znane hasło, należy z kolei kliknąć w przycisk **Odzyskiwanie hasła**. Na podany adres e-mail zostanie wysłane nowe hasło dostępu do serwisu.

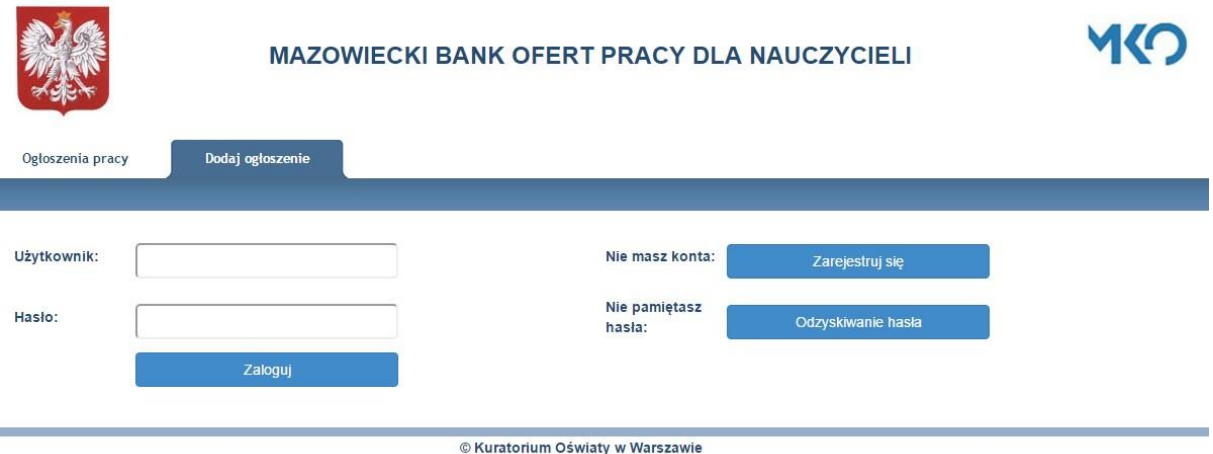

4. Po wprowadzeniu prawidłowych danych identyfikacyjnych i kliknięciu w przycisk **Zaloguj**, w celu dodania nowego ogłoszenia należy wybrać z dostępnego menu opcję: **Oferty pracy** -> **Dodaj ofertę**.

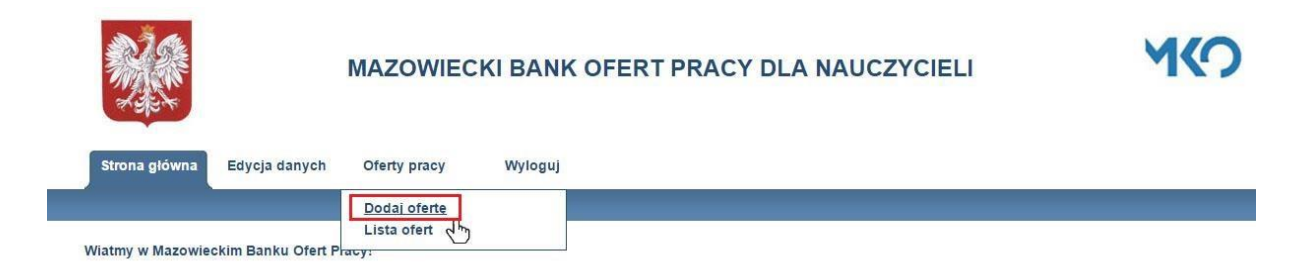

5. Wypełniając stosowny formularz należy uzupełnić **wszystkie pola**. Liczba godzin musi wynosić od 1 do 40 h. Termin składania dokumentów nie może być wcześniejszy niż data dodania. Po uzupełnieniu **wszystkich** pól należy kliknąć w przycisk **Dodaj ofertę pracy**.

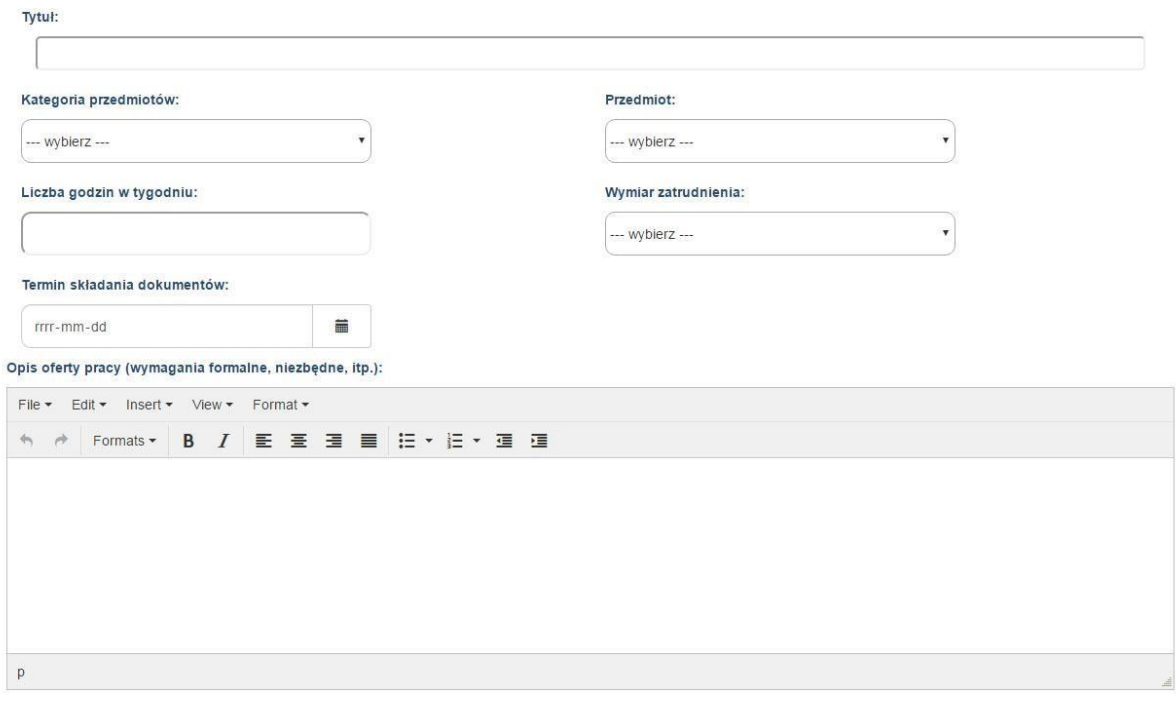

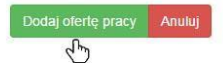

6. W sekcji **Lista ofert** istnieje możliwość podglądu i edycji aktualnych ofert pracy, jak również widoczna jest lista archiwalnych ogłoszeń.

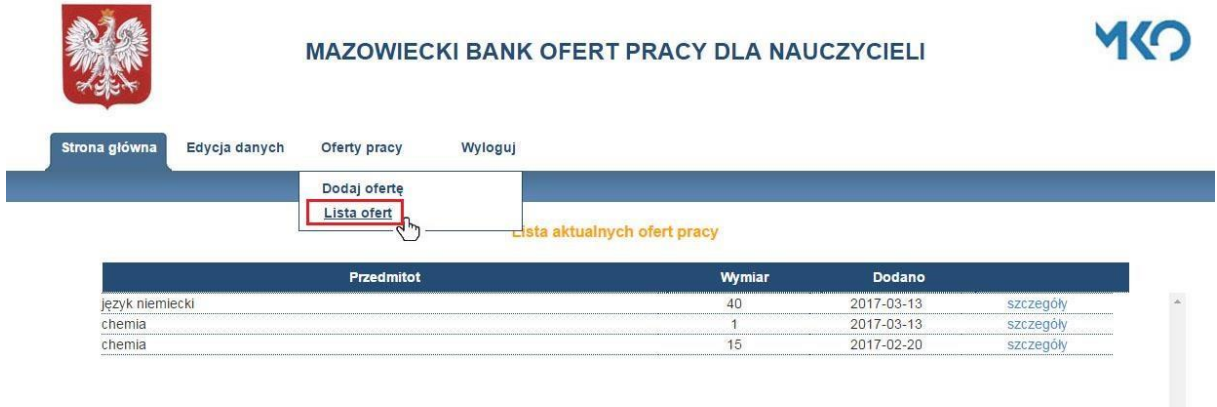

### Lista archiwalnych ofert pracy

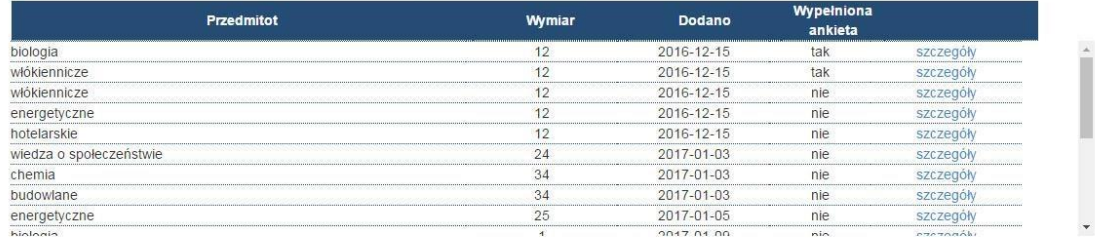

#### © Kuratorium Oświaty w Warszawie

7. Przy każdym archiwalnym ogłoszeniu widoczna jest informacja o statusie wypełnienia przypisanej do niego ankiety. W chwili przeniesienia ogłoszenia do systemowego archiwum, na podany adres e-mail szkoły, zostaje wysłana informacja z prośbą o wypełnienie stosownej ankiety.

### Lista archiwalnych ofert pracy

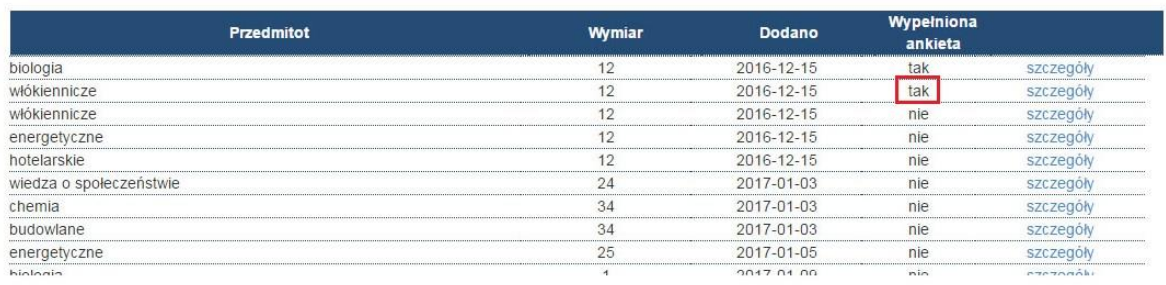

© Kuratorium Oświaty w Warszawie

8. Po wybraniu opcji **Szczegóły** przy danej ofercie pracy, wyświetlone zostają dokładne dane na temat wybranego ogłoszenia. W przypadku oferty znajdującej się w systemowym archiwum, wypełnienie stosownej ankiety możliwe jest po kliknięciu w przycisk **Wypełnij ankietę**.

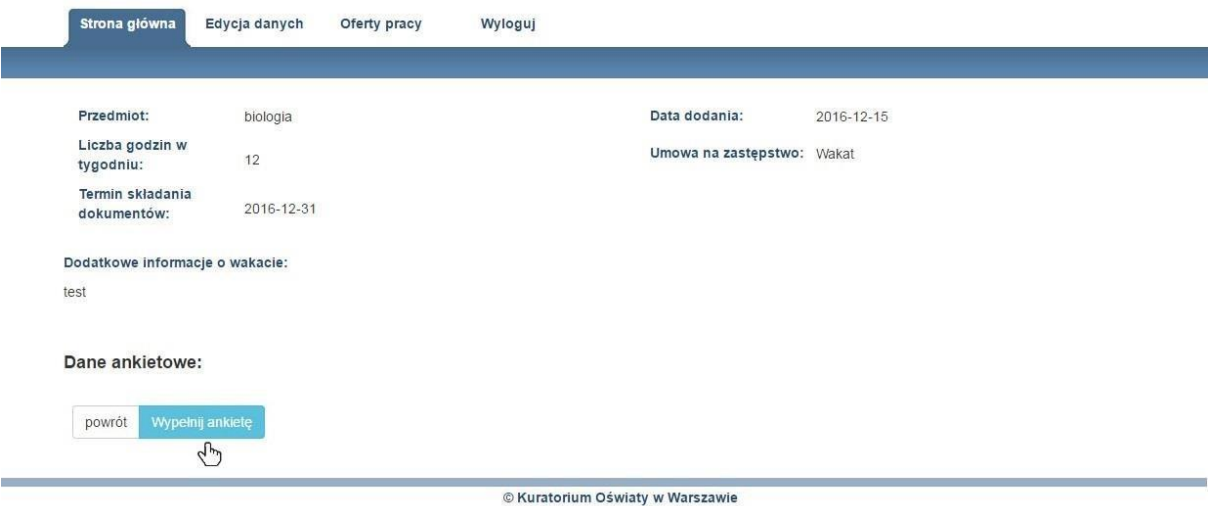

9. Dostępna w menu opcja **Edycja danych** umożliwia w dowolnej chwili uaktualnienie danych szkoły/placówki lub też modyfikację danych użytkownika.

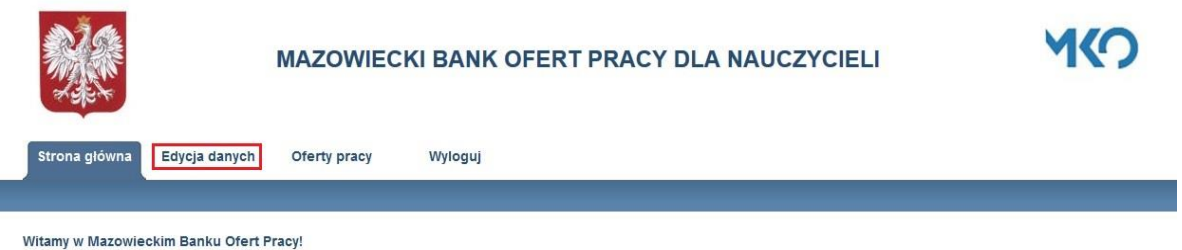

Mazowiecki Bank Ofert Pracy pozwala za pośrednictwem Internetu na logowanie i kontakt wielu użytkowników zewnętrznych (szkoła/placówka oświatowa) z Kuratorium Oświaty w Warszawie, przy jednoczesnym zapewnieniu poufności i zakazu dostępu osobom nieuprawnionym.

Wydział Informacji i Programów Rządowych Kuratorium Oświaty w Warszawie

© Kuratorium Oświaty w Warszawie

10. Opcja **Edycja danych** -> **Dane szkoły/placówki** pozwala uaktualnić następujące informacje: ulica, nr domu, nazwa, telefon, adres e-mail, adres www.

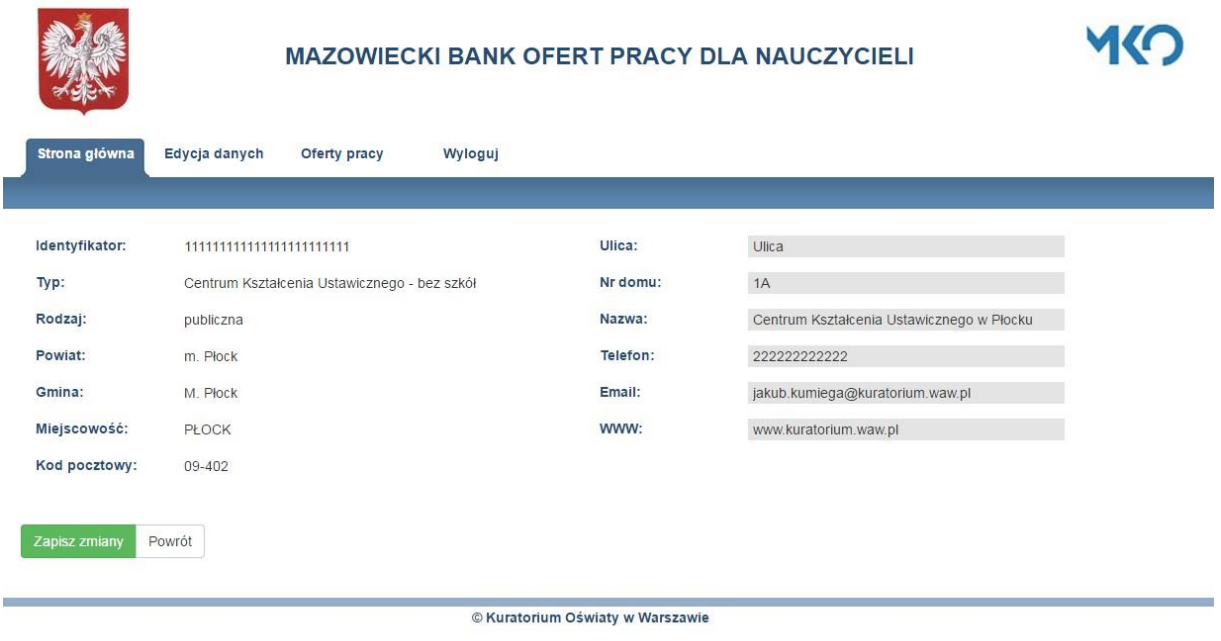

11. Opcja **Edycja danych** -> **Dane użytkownika** umożliwia natomiast zmianę nazwy użytkownika oraz hasła dostępowego do serwisu.

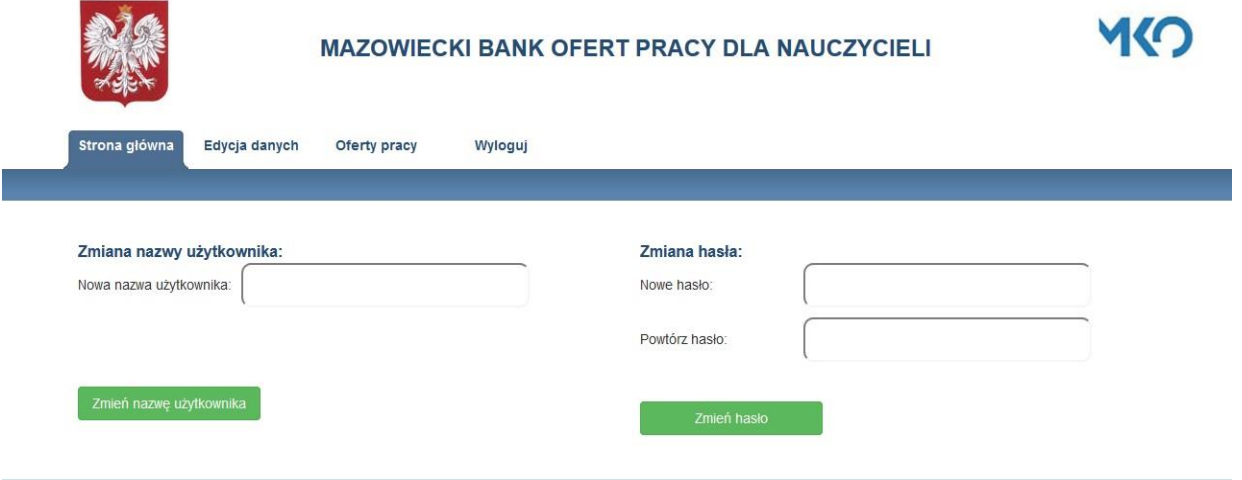

© Kuratorium Oświaty w Warszawie